COBY MPC651

# USER'S MANUAL DIGITAL AUDIO PLAYER W/ VOICE RECORDER

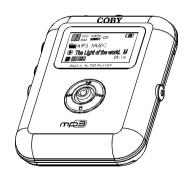

Please read manual before operation

www.cobyusa.com www.ecoby.com

Coby Electronics Corp. 56-65 Rust Street Maspeth, NY 11378

Customer Service Hours

Monday-Friday 8:00 AM - 11:00 PM EST, 1-800-681-2629 or 718-416-3197

Monday-Friday 6:30 PM - 11:00 PM EST, 1-800-727-3592 Saturday-Sunday 9:00 AM - 11:00 PM EST, 1-800-727-3592

Or Send E-Mail to: Customerservice@cobyusa.com / techsupport@cobyusa.com

# Contents

| Getting Started                  |    |
|----------------------------------|----|
| Features                         | 4  |
| Accessory                        | 5  |
| Safty Instructions               | 6  |
| Installing a battery             |    |
| Location of Control              | 8  |
| LCD Display                      |    |
| MENU Table                       | 10 |
| Connection to Computer           |    |
| USB Driver Installation          |    |
| Connecting the player to PC      | 12 |
| Downloading/ Uploading files     | 13 |
| Disconnection the USB            | 13 |
| Basic Operations                 |    |
| Power On/ Off                    | 14 |
| Entering the Menu                |    |
| Playing Music                    |    |
| Adjusting the Volume             |    |
| Recording Voice                  |    |
| Searching for Music/ Voice Files |    |
|                                  |    |

| Advance Setup     |    |
|-------------------|----|
| System setup      | 19 |
| Play/ Repeat Mode | 21 |
| .oop A-B Repeat   | 21 |
| Delete/Format     | 22 |
| format/Resume     | 23 |
|                   |    |
|                   |    |
| Customer Support  |    |
| /W Upgrade        | 24 |
| roubleshooting    |    |
| specifications    |    |
| Narranty          | 27 |
|                   |    |

- 512 MB Built-in Flash Memory
- MP3, WMA Playback
- Removable Storage Device (Music, Data and Pictures)
- Plug and Play (No installation software require for Window 2000 / Window ME / Window XP)
- Voice Recording
- Displays Song Title, Album and Artist
- Upgradable Firmware (You can upgrade the programs when available. Please check the home page www.cobyusa.com for upgrades.

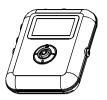

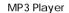

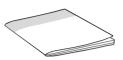

User's Manual

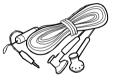

Earphone w/ Neck strap

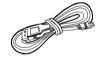

**USB** Cable

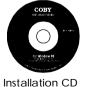

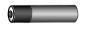

1xAAA Battery

- 1. Do not expose the unit to high temperature or humidity.
- Do not subject the unit to severe impact, or place heavy objects on it.
- 3. Do not use strong detergent or solvent to clean the unit.
- 4. Remove battery when the device is left unused for a long period of time.
- 5. Do not try to disassemble and repair the device yourself.
- 6. Do not expose to direct sunlight or heat sources.
- 7. Do not store in dusty areas.

#### Protect your ears:

Hearing experts advise against the constant use of personal stereo played at high volume. Constant high volume use can lead to hearing loss. If you experience ringing in the ears or hearing loss, discontinue use and seek medical advice.

#### Battery (included):

This unit operates on one alkaline battery (AAA size).

### Installing Battery and SD/MMC Card

- 1. Open the battery cover.
- Insert the AAA battery.
   Make sure to match the + and ends of the battery with the diagram inside the battery compartment.
- 3. Insert the SD/MMC Card.

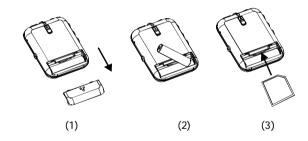

Note: To release the SD/MMC Card, just press the card which will spring back out.

Location of Control

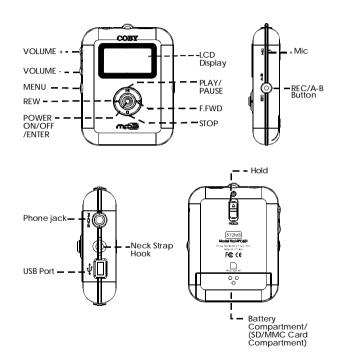

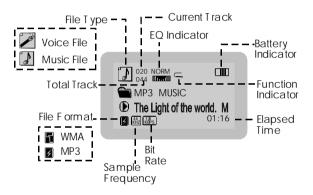

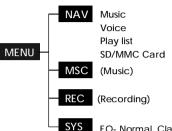

EQ- Normal, Classic, Live, Pop, Rock

Repeat Mode - Normal, One, All, Intro, Random

Display- ID3 Tag, Lyric, Contrast, B-light Time,

Auto Off- 30 Sec, 1 Min, 2 Min, 3 Min

Recording- 1. REC Mode- Low, Middle, High 2. VAD-On/Off

Resume- 1. Track On (Off)

2. Time Line On (Off)

Delete File - Music Voice

Format- 1. Internal M.

2. SD/MMC Card

Reset

Information- 1. F/W Version

2. Internal M.

3 SD/MMC Card

#### USB Driver software Installation:

If you are using Windows Me/2K/XP or Mac X (version10.2.6 or above), there is no installation require, just connect the player to the computer. OS will setup for one moment and then removable disk icon will show in "My Computer" (For Mac OS user, it'll show on the "Desktop").

If you are using Windows 98, you must install the driver which will setup the update utility and driver to computer.

- 1. Insert the Installation CD into the CD-ROM driver.
- Click to open the disc D: (Where D:\is your CD-ROM drive) and find out "Win98Driver.exe", click to run the program.
- 3. Setup dialogue Window will be displayed on the screen.
- Operate following the instructions on the screen until get the suggestion that restart your computer now or restart it later.
- 5. Select one option and then click FINISH.

# Connecting the player to PC:

- 1. Make sure the player is turned off.
- 2. Connect the player with your computer by supplied USB cable.
- 3. PC will automatically detect the player as removable disk under MY COMPUTER.
- 4. Go to MY COMPUTER and confirm the connection.

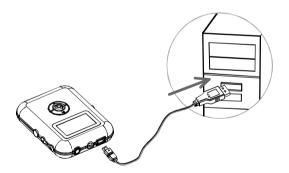

#### Downloading/ Uploading files:

- 1. Connect the player to PC.
- 2. Open Window Explorer on PC.
- 3. Select the file to save and drag-and-drop it into the removable disc icon. You can also transfer file from the player to your PC.

Note: Do not remove the player while it's transfering files. It might currupt or damage the firmware and or files on the player. If the player is accidently removed while transfering and does not work properly, remove battery for 3 seconds and replace it.

# Disconnecting the Player:

After completing the file transfer, you must disconnect the player as following direction:

- 1. Double-click on the green arrow in the taskbar on the bottom right of the window.
- 2. When the [Stop a Hardware device] message appears, press the [OK] button and disconnect the USB port.
- 3. Now you can remove the player safely.

#### | Hold Function:

Hold Off. Set the HOLD switch to opposite direction of arrow symbol to operate the player.

Hold On: Slide HOLD switch to the arrow direction to disable all the functions. The screen displays hold symbol:

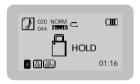

I Turning Power On and Off:

Power On: Press/hold the Joystick to turn on the power. The display shows "COBY".

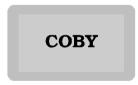

Power Off: Press/hold the Joystick to turn off the power.

To enter the main menu, press MENU button.

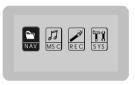

In the main menu, it will display NAV, MSC, REC and SYS. Refer to the MENU Table for detail(pg9)

#### NAV (Navigation)

- 1. MUSIC: Navigation for the Music files (ex. MP3, WMA)
- 2. VOICE: Navigation for the Record files (ex. MIC0001.mp3)
- 3. PLAY LIST: Navigation for the PlayList files (ex. M3U)
- 4. SD/MMC CARD: Navigation for files in SD/MMC Card MSC (Music Playback)

REC (Voice Recording)

SYS (System Setup)

To exit the menu, press the MENU button

Note: While working with MENU:

- 1. Slide joystick to make selection.
- 2. Press joystick to confirm.
- 3. Press MENU button to exit menu.

# Playing Music using MSC Menu

- 1. Enter the MSC menu.
- 2. Press the joystick up ▶II for music playback.

### Adjust Tracks

Press joystick to right ►► to play next track and left I◄ to move to and play previous track.

Press and hold joystick right ►► to move fast forward.

Press and hold joystick left ◄ to move fast backward.

### Adjust Volume

Press volume button +/- to adjust the volume.

# Pause Playback

- Press the joystick up Ito pause playback.
   Note: If no buttons are pressed within custom settings, the player automatically powers off.
- 2. Press the joystick up again to resume playback.

#### Start Recording:

- 1. Select REC menu from the main menu.
- 2. Press joystick to enter.
- 3. The player will start recording immediately. Blinking REC symbol will appear on lower left coner of the screen:

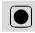

#### Stop Record:

Slide the joystick down ■.

# Play Record Voice:

Press the joystic up ►II to start playback.
Please refer to other playback mode for detail. (page 6)

# Recording under the REC mode:

- 1.Get to the stop mode.
- 2. Press REC button to start recording.

Note: Recorded voice is saved automatically in the VOICE folder under the NAV menu.

- To search desired file using NAV menu
- Select desired submenu from MUSIC/ VOICE/ PLAYLIST SD/MMC Card

MUSIC: MP3 and WMA music files

VOICE: Recorded voice files

PLAYLIST: Playlist file

SD/MMC Card: Files on SD/MMCcard.

- In the MUSIC menu, all files and folders are listed under the "ROOT".
- 5. In the VOICE menu, all files and folders are listed under the "RECORD".
- Press joystick up/down ►II/ ■to move to desired folder or file.

Press joystick right ►► to open the folder.

Press the joystick left ► to exit the folder.

Press joystick to confirm your choice.

Note: You will not be able to open the PLAYLIST / RECORD folder under the ROOT of MUSIC menu.

System setup menu contains the following sub-menus. Please note each function of sub-menus.

- 1. EQ: Change equalizer settings (Normal, Classic, Live, Pop, Rock)
- 2. REPEAT Mode: Change repeating options. (refer to pg. 20)
- 3. Display: Adjust screen display settings.

ID3TAG: Displays track information such as album name, artist and name of the song if any when turned on.

LYRIC: Displays lyric when playing. CONTRAST: Adjust contrast of LCD

B-LIGHT TIME: Adjust backlight illumination time

- Auto off: Select to shut off the player automatically when it is left unattended.
- 5. REDORDING- REC Mode: Adjust recording quality

VAD: Voice Activate Detection. This function adjusts volume automatically when recording voice according to input level.

- 6. RESUME: This is mark function, it remembers elapsed time from last music or voice file playback.
- 7. DELETE FILE: Delete unwanted files.
- 8. FORMAT: Format internal memory.
- 9. Reset: Reset all menu to factory setting.
- 10. Information- 1. F/W Version: Select to view current F/W version.
  - 2. INTERNAL M. : Select to view memory status.
  - 3. SD/MMC Card: Select to view info in SD/MMD.

### To setup Repeat mode using Main menu

- 1. Get to the "Repeat Mode" submenu by below steps. Main menu → SYS menu → Repeat Mode
- 2. Press joystick to enter "Repeat Mode"
- 3. Press the joystick left/right ◄◄ /►► to select the desired play mode and press it to confirm.
- 4. To exit the menu, press MENU button.

Note: MENU button will backing up menu each time you press the MENU button.

# While in Playback mode

- NORMAL: The player will play tracks in normal order
- ONE: The player will repeat current track only.
- ALL: The player will repeat all tracks.
- INTRO: The player will play each track for a few seconds.
- RANDOM: 5 The player will play tracks in random order.

# Starting Point "A"

While playing music or voice files, press the A-B button briefly at the beginning of the loop you want to set.

appears in right uper corner of the display.

# Ending Point "B"

Press the A-B button briefly again to set the end of the loop.

appears in the display.

Now, the loop is playing repeatedly.

Press the A-B button again to cancel the loop.

## Deleting

- Follow below steps to enter the "Delete File " submenu.
   Main menu → SYS menu → Delete File
- In "Delete File" menu, it displays Music, Voice.
   Press joystick to confim an option. "Delete File" window appears

MUSIC
DELETE FILE?

☑Yes □ No
The Light of the world. M

- Press joystick left I◄◄ to select "Yes" and press joystick to delete file.
- Press joystick right ►► to select "NO" and press joystick to confirm. It will skip to the next file.

#### Formating

Note: When formatting MMC Card, use this MP3 player to format, not with PC.

## Formating

- Follow below steps to get to the "Format " submenu.
   Main menu → SYS menu → Format
- In "Format" menu, it displays INTERNAL M., SD/MMC Card. Press joystick to confim an option. The "Format" window appears.

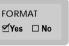

 Press the joystick left ◄ to select "Yes" and press the joystick to format.

# Setting Resum Function On

1. Get to the RESUME menu.

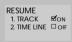

- Press joystick right ►►I to selet "ON" and press joystick to confirm.
- If you want it also remember the time line, perform step 2 to set the time line on.
- 4. The player will start with the last playback once it's turned on.
- 5. To set RESUME off, get to the resume menu. Slide joystick left I◄◄ to seletct "OFF" and press joystick to confirm. The player will start with the first file once it sturned on.

# Downloading F/W Upgrade

When you upgrade firmware, make sure to use new battery because it take large amount of power when upgrading. If battery run out of power during upgrading, flash memory will get damaged.

- 1. Make sure the player is turned off.
- 2. Connect USB port to the PC computer.
- PC will automatically detect the player as "Removable disk" under MY COMPUTER.
- 4. Download available F/W Upgrade from our web site.
- Select new F/W upgrade and drag-and drop it into the removable disc icon.
  - Note: After completing the file transfer, disconnect the player using [Stop a Hardware device]. Refer to page 13 for detail note "Disconnecting the player".
- 6. After remove the player, turn on the power.
  - Note: Player will automatically update it when the player is turn on.

#### If the player does not work

- 1. Check the battery capacity.
- 2. Check to see if the battery is inserted properly.

#### Download failure

- 1. Check to see if the driver is installed correctly in the PC.
- 2. Check the connection.
- 3. Check if the memory is full.
- 4. Check the battery.

#### The buttons do not work

- 1. Check setting of Hold switch.
- 2. Remove the battery once and then insert it again.

# Poor sound quality

1. Check if the quality of music file is poor, and reformat or download it again.

# Something's wrong with LCD display

1. Remove the battery and then insert it again.

# I The LCD displays nothing

- Copy the font file(FTUP\_COBY641\_V00\_04.FNT) from the supplied CD to the player's root folder.
- 2. Or you can download the font file from our home page: www.cobyusa.com
- Or you can call technical support for Hot-key reboot.
   Tel) 1-718-416-3197, 1-800-681-2629

# Specification

| Power                 | 1xAAA Battery                 |
|-----------------------|-------------------------------|
| Memory                | 512MB                         |
| Size(WXHXD)           | 2.2"x2.87"x0.82"              |
| Interface             | USB Rev. 1.1                  |
| Display               | 128x64 dots Dot-Matrix LCD    |
| Processor             | 65MIPS DSP                    |
| Audio Playback        | MP3 decode                    |
| Voice Recording       | IMA-ADPCM encoding            |
|                       | 32 hours recording            |
| Signal to Noise Ratio | 90dB                          |
| Frequency Response    | 20Hz~20KHz                    |
| Output                | >5mW(each output              |
| Distortion Output     | 0.01%~0.1%                    |
| Ports                 | USB                           |
| WMA Format            | 32-192Kbps                    |
| MP3 Format            | Bit Rate: 96-320Kbps,Optional |
| SD/MMC Card           |                               |